# **Quick Guide**

## Optika Collaborate UHD Display Issue Resolution signal amplification.

Video Performance Issues

#### Blank Display

Check display power and connections. Verify that the host computer is powered on as indicated by the green power light. Verify the correct input source is selected.

#### Garbled Display

Verify the display cable is securely attached.

#### **Wrong Frequency**

Verify that the host video source is capable of 4K (3840 x 2160) @ 60Hz.

Note that HDMI 1.4 is capable of a maximum 4K @ 30Hz. HDMI 2.0 and DisplayPort are capable of 4K @ 60Hz.

#### **Poor Color**

Verify the resolution is 4K (3840 x 2160). Lower resolutions are not optimal and can result in color shift as well as overall display softness.

#### **Can't access correct input**

Verify that the video source is active and that all cable connections are secure.

#### **Flickering on DisplayPort (periodic screen blanking)**

Replace DisplayPort cable. Ensure that the entire Displayport cable length is no longer than 16', unless using active

#### **Flickering or tearing on HDMI Port**

Users may see flickering or tearing on the HDMI port when sending an interlaced signal. This is commonly seen in broadcast environments when the default signal is 1080i. Optika displays require progressive scan input for optimal performance.

#### **"No Support" message on OSD** Escalate to tier three.

## Touch and Pen Issues

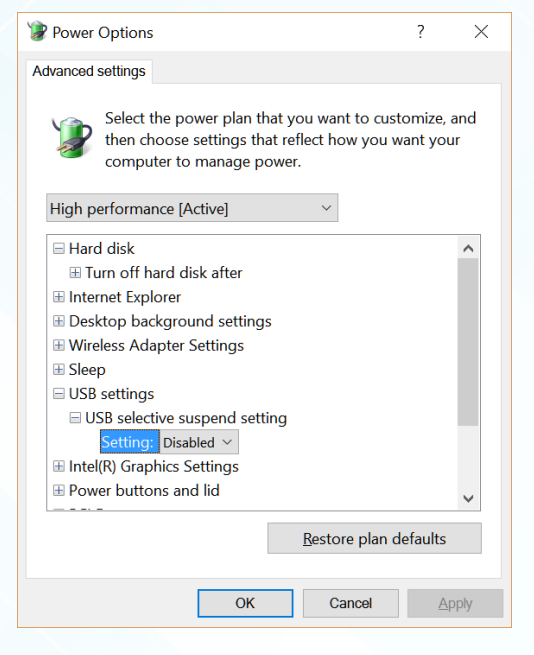

#### **Intermittent touch interruption**

Verify the fixes listed above, and also be sure that the "USB selective suspend setting" in the advanced power

## **Quick Guide**

#### settings (Windows) is set to "Disabled".

#### **Slow Touch**

Users may perceive high levels of touch latency if the host system does not have high enough performance to keep up, or if the display is set to a refresh rate of 30Hz as opposed to 60Hz.

#### **Off axis**

Verify there are no physical obstructions twisting the frame of the display. In Windows, you may also run "Calibrate the screen for pen and touch input" through the settings menu.

#### **No Touch**

Check the USB cable for a secure connection between the display and host computer.

Verify the USB cable connects directly to the computer and not through the built in powered USB 3.0 hub.

Be sure to keep your cable length to 16' or shorter, unless using active powered extension cables.

#### Blocked Areas

Check that there is no debris present on the surface of the display. Surface contaminants may cause errant touches and distorted touch events.

#### Pen doesn't activate

Verify that the host application has pen support

#### Device Manager shows USB Malfunction

Run the following tool: https://support.microsoft.com/en-us/help/17614/automatically-diagnose-and-fix-windows-usb-problems

## Windows 7 Issues

#### Touch and pen do not function

Windows 7 can have issues with USB driver enumeration on touch displays. Plug the USB cable into a different slot. Escalate to tier three if unresolved.

### Macintosh Issues

#### Touch and pen do not function predictably

Macintosh systems do not currently support pen or multitouch.

Some OSX versions have issues with touch displays, users should run OSX 10.12 or greater for single point touch.

## Installation Questions

#### Enabling Serial or Network Commands

Serial commands may be sent over Ethernet or via the DB9 connection using RS-232. Users may use one or the other, but not both simultaneously. See the Optika Network Control guide for details.

For Support call: 844-308-9813 (option 3) or email support@optikadisplay.com